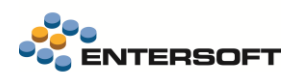

# **Entersoft Business Suite v5.7.0.2**

Entersoft Business Suite®

Νέα χαρακτηριστικά και επεκτάσεις

## <span id="page-1-0"></span>Περιεχόμενα

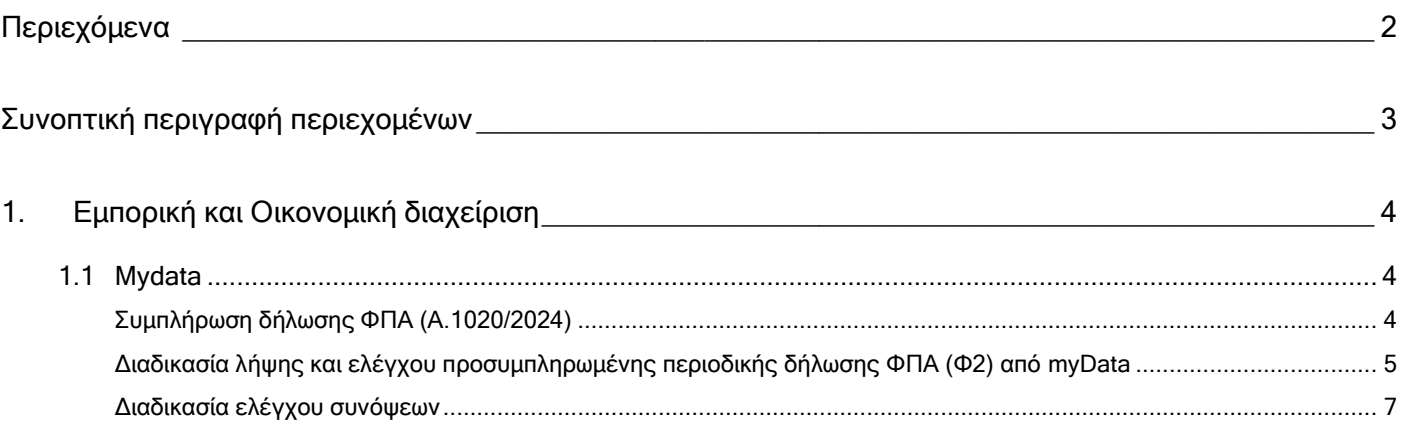

## <span id="page-2-0"></span>**Συνοπτική περιγραφή περιεχομένων**

### **Εμπορική και Οικονομική διαχείριση**

- Συμπλήρωση δήλωσης ΦΠΑ (Α.1020/2024)
- Διαδικασία λήψης και ελέγχου προσυμπληρωμένης δήλωσης ΦΠΑ από myDATA
- Διαδικασία ελέγχου συνόψεων

Στη συνέχεια αναλύεται κατά κατηγορία ο κατάλογος των νέων λειτουργιών & βελτιώσεων με οδηγίες χρήσης & παραδείγματα.

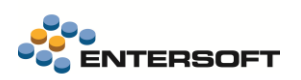

### <span id="page-3-0"></span>**1. Εμπορική και Οικονομική διαχείριση**

### <span id="page-3-1"></span>**1.1 Mydata**

### <span id="page-3-2"></span>Συμπλήρωση δήλωσης ΦΠΑ (Α.1020/2024)

Προστέθηκαν δύο νέοι τύποι παραστατικών

- ❖ ΦΣΔ Διόρθωση ποσών εσόδων περιοδ. ΦΠΑ (παρ. 2 του άρθρου 15Α του ν. 4987/2022)
- ❖ ΦΞΔ Διόρθωση ποσών εξόδων περιοδ. ΦΠΑ (παρ. 2 του άρθρου 15Α του ν. 4987/2022)

Τους παραπάνω τύπους παραστατικών μπορείτε να τους εισάγετε από τους φακέλους της προϊοντικής παραμετροποίησης (MasterConfig), μέσω της ενέργειας «Εισαγωγή από Entersoft xml».

Οι παραπάνω τύποι παραστατικών μπορούν να χρησιμοποιηθούν για να εφαρμόσετε όσα περιγράφονται στην απόφαση 1020/2024 για την υποβολή δηλώσεων ΦΠΑ, ώστε να διαβιβάσετε στο myData ποσά που λόγω αντικειμενικής δυσχέρειας δεν ήταν δυνατή η διαβίβασή τους.

Ο τύπος ΦΣΔ ενημερώνει το myData όπως ένα πιστωτικό στοιχείο λιανικής με τύπο παρ/κού ΑΑΔΕ 11.4, μειώνοντας τα έσοδα. Επιπλέον ενημερώνει σύμφωνα με τα όσα προβλέπονται στην Α.1020/2024 κατάλληλα τα σχόλια της σύνοψης και διαβιβάζει την σύνοψη χαρακτηρισμένη ως λογιστική εγγραφή.

Ο τύπος ΦΞΔ ενημερώνει το myData όπως ένα μη αντικριζόμενο τιμολόγιο με τύπο παρ/κού ΑΑΔΕ 14.30, αυξάνοντας τα έξοδα. Επιπλέον ενημερώνει σύμφωνα με τα όσα προβλέπονται στην Α.1020/2024 κατάλληλα τα σχόλια της

Στα παραστατικά απαιτείται η χρήση κάποιου πελάτη για τα έσοδα ή κάποιου προμηθευτή για τα έξοδα. Μπορείτε να χρησιμοποιήσετε όποιον συναλλασσόμενο θέλετε καθώς τα παραστατικά δεν ενημερώνουν την καρτέλα του. Η ΑΑΔΕ προτείνει την χρήση συναλλασσόμενου με ΑΦΜ 999999999

Τα παραστατικά δέχονται γραμμές ειδών ή γενικών ειδών. Μπορεί να γίνει η χρήση οποιουδήποτε είδους, καθώς τα παραστατικά δεν ενημερώνουν την αποθήκη. Είναι όμως απαραίτητο σε κάθε γραμμή να επιλέξετε την σωστή καθαρή αξία και κατηγορία ΦΠΑ

Σύμφωνα με την σχετική απόφαση οι χαρακτηρισμοί που πρέπει να διαβιβαστούν, είναι οι εξής:

- Για το ΦΣΔ που διαβιβάζεται με τύπο παραστατικού 11.4 Πιστωτικό Στοιχείο Λιανικής διαβιβάζονται χαρακτηρισμοί εσόδων, με 1.95 Λοιπά Πληροφοριακά Στοιχεία Εσόδων
- Για το ΦΞΔ που διαβιβάζεται με τύπο παραστατικού 14.30 Παραστατικά Οντότητας ως Αναγράφονται από την ίδια (Δυναμικό) διαβιβάζονται χαρακτηρισμοί εξόδων, είτε με 2.4 Γενικά Έξοδα με Δικαίωμα Έκπτωσης είτε με 2.95 Λοιπά Πληροφοριακά Στοιχεία Εξόδων και την αντίστοιχη κατηγορία και κωδικό εκροών και εισροών ΦΠΑ.

Η συμπλήρωση των παραπάνω χαρακτηρισμών πρέπει να γίνει πάνω στην γραμμή είδους ή υπηρεσίας του παραστατικού από τον χρήστη.

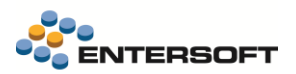

#### <span id="page-4-0"></span>Διαδικασία λήψης και ελέγχου προσυμπληρωμένης περιοδικής δήλωσης ΦΠΑ (Φ2) από myData

Με την νέα έκδοση v1.0.8 του myData, που τέθηκε σε λειτουργία στις 20/02/2024, δόθηκε η δυνατότητα λήψης αναλυτικών δεδομένων που αφορούν την προσυμπληρωμένη δήλωση ΦΠΑ. Συγκεκριμένα λαμβάνονται λεπτομερείς πληροφορίες (εγγραφές) για τα στοιχεία ΦΠΑ που συνδέονται με τον ΑΦΜ της επιχείρησης για ένα συγκεκριμένο χρονικό διάστημα.

Οι διαδικασίες λήψης, ελέγχου και συμφωνίας ΦΠΑ βρίσκονται στο μενού της εφαρμογής «Λογιστήριο | Ηλεκτρονικά βιβλία myDATA \ Έλεγχος και συμφωνία δεδομένων ΦΠΑ».

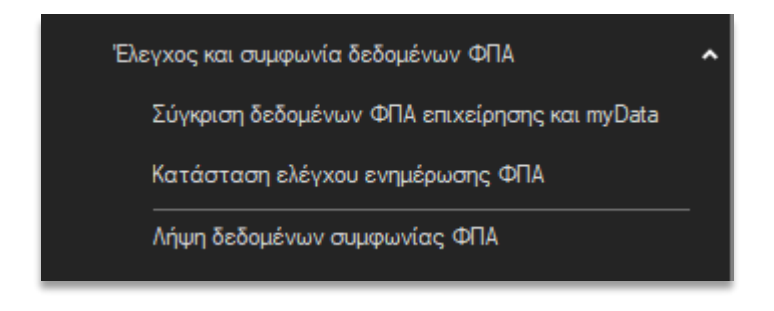

Αρχικά απαιτείται η εκτέλεση της διαδικασίας «Λήψη δεδομένων συμφωνίας ΦΠΑ» με την οποία :

1) Λαμβάνονται οι αναλυτικές εγγραφές ΦΠΑ από το myDATA για την επιλεγμένη περίοδο.

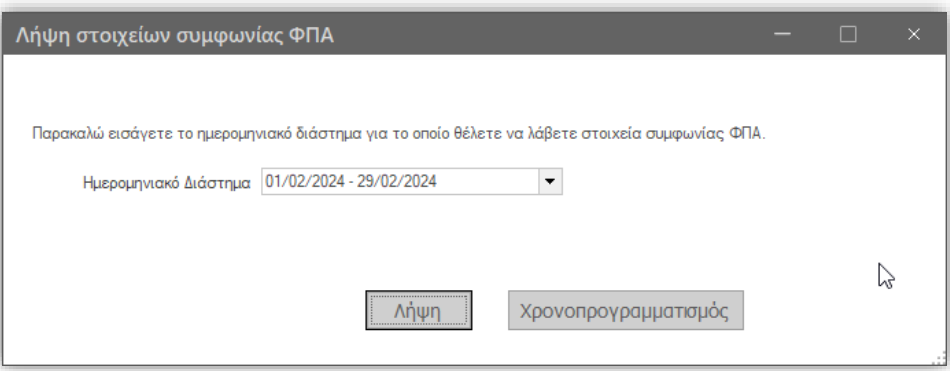

- 2) Υπολογίζονται οι σχετικοί κωδικοί του πίνακα εισροών και εκροών της περιοδικής δήλωσης ΦΠΑ από τις αντίστοιχες εγγραφές ΦΠΑ του myDATA, για την επιλεγμένη περίοδο.
- 3) Υπολογίζονται οι σχετικοί κωδικοί του πίνακα εισροών και εκροών της περιοδικής δήλωσης ΦΠΑ με βάση τους χαρακτηρισμούς των συνόφεων που υπάρχουν στη βάση δεδομένων για την συγκεκριμένη εταιρία και για την επιλεγμένη περίοδο.

Στην όψη «Κατάσταση ελέγχου ενημέρωσης ΦΠΑ» εμφανίζονται αναλυτικά ανά ΜΑΡΚ οι αντίστοιχοι κωδικοί του πίνακα εισροών και εκροών της περιοδικής δήλωσης ΦΠΑ που έχουν ενημερωθεί από τις εγγραφές ΦΠΑ του myDATA με αντίστοιχα σύνολα ανά κωδικό. Επίσης υπάρχει η δυνατότητα εμφάνισης σε επόμενο επίπεδο των αναλυτικών εγγραφών.

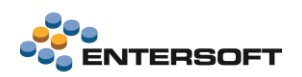

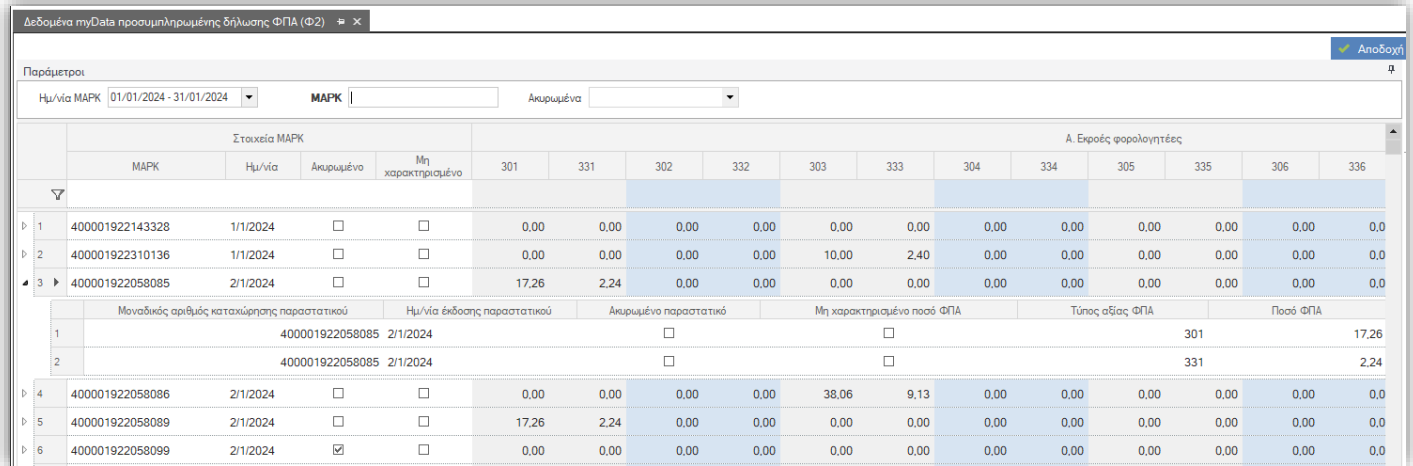

Με την όψη «Σύγκριση δεδομένων ΦΠΑ επιχείρησης και myDATA» μπορούμε να συγκρίνουμε τους κωδικούς της δήλωσης ΦΠΑ που έχουν ενημερωθεί από τις εγγραφές ΦΠΑ του myDATA με τους αντίστοιχους κωδικούς που έχουν υπολογιστεί από τους χαρακτηρισμούς των συνόψεων που υπάρχουν στο σύστημα μας.

Για κάθε ΜΑΡΚ εμφανίζονται για κάθε κωδικό δήλωσης ΦΠΑ τα αντίστοιχα ποσά που έχουν ενημερωθεί:

- Στην πρώτη γραμμή απεικονίζονται τα ποσά που προέρχονται από τις εγγραφές ΦΠΑ του myDATA.
- Στην δεύτερη γραμμή απεικονίζονται τα ποσά που προέρχονται από τους χαρακτηρισμούς των συνόψεων.
- Στην τρίτη γραμμή απεικονίζονται τυχόν διαφορές ανά κωδικό μεταξύ πρώτης (myDATA) και δεύτερης (ERP) γραμμής.

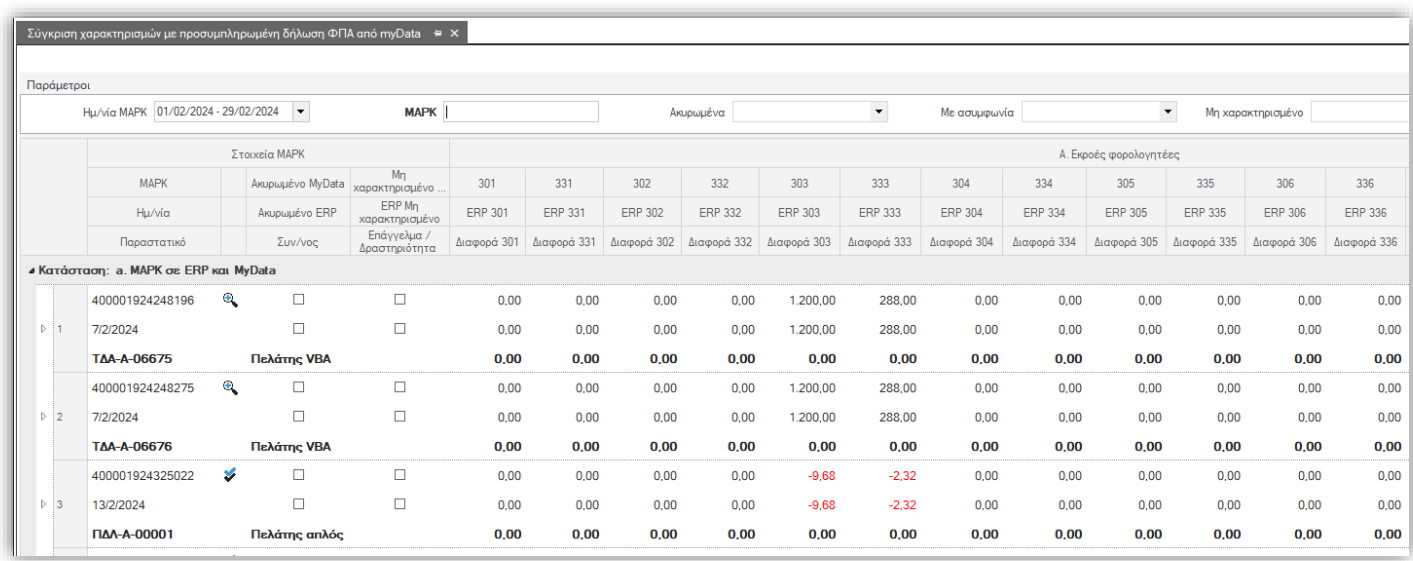

Εφόσον το ΜΑΡΚ αφορά σύνοψη με συνδεδεμένο παραστατικό, απεικονίζεται ο κωδικός του παραστατικού, η επωνυμία του σχετικού συν/νου καθώς και το επάγγελμα/δραστηριότητα του.

Επίσης απεικονίζονται ανά ΜΑΡΚ ενδείξεις αν είναι ακυρωμένο, μη χαρακτηρισμένο καθώς και σχετικό εικονίδιο εφόσον υπάρχει διαφορά ή συμφωνία μεταξύ των ενδείξεων και κωδικών της περιοδικής του myDATA και του ERP μας.

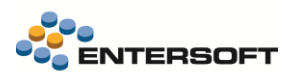

#### <span id="page-6-0"></span>Διαδικασία ελέγχου συνόψεων

Προστέθηκε όψη ελέγχου συνόψεων με παραστατικά με δυνατότητα αναζήτησης συγκεκριμένου ΜΑΡΚ. Η όψη μπορεί να χρησιμοποιηθεί για έλεγχο και αναζήτηση συγκεκριμένων ΜΑΡΚ στη βάση δεδομένων της εφαρμογής, ενώ υπάρχει και αντίστοιχη στήλη που εμφανίζει τυχόν σύνδεση της σύνοψης με παραστατικό σε διαφορετική περίοδο/μήνα.

Περιλαμβάνει στοιχεία που αφορούν τη σύνοψη (μεταξύ άλλων την ημερομηνία διαβίβασης της σύνοψης). Αν οι στήλες «Κωδικός παραστατικού», «Ημερομηνία έκδοσης παραστατικού» είναι κενές, τότε αυτό σημαίνει ότι η σύνοψη δεν έχει συνδεθεί με κάποιο παραστατικό, και άρα μπορεί να βρεθεί στην όψη του λήπτη για τη συγκεκριμένη ημ/νία, εφόσον δεν θεωρείται ανενεργή.

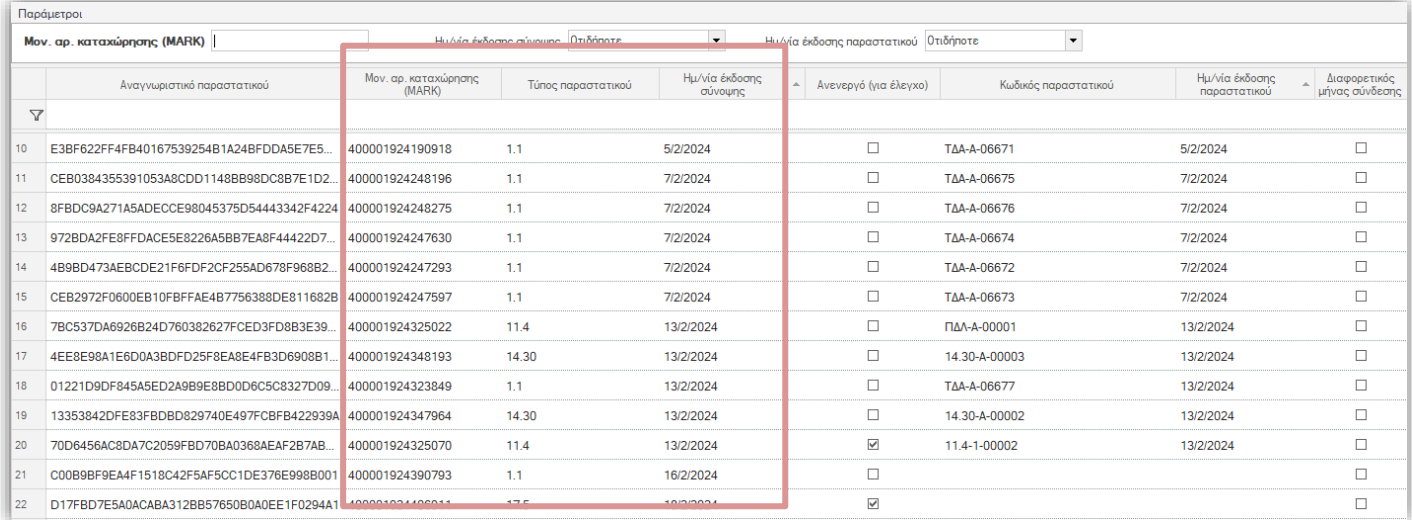

Αν οι στήλες που αφορούν το παραστατικό είναι συμπληρωμένες, τότε αυτό συνεπάγεται ότι έχει συνδεθεί με παραστατικό η ζητούμενη σύνοψη, και για να τη βρούμε από την όψη των παραστατικών λήπτη, θα πρέπει να αναζητηθεί με την ημερομηνία έκδοσης του παραστατικού.

Αν η ημερομηνία έκδοσης της σύνοψης διαφέρει με την ημ/νία έκδοσης του παραστατικού, τότε η σχετική ένδειξη ενεργοποιείται βλέποντας γενικά συνόψεις που μπορεί να συνδέθηκαν σε άλλη περίοδο.

Aν το ΜΑΡΚ προς αναζήτηση δεν βρεθεί στη σχετική όψη, τότε αυτό συνεπάγεται το συγκεκριμένο ΜΑΡΚ δεν κατεβαίνει από το site του myDATA, και σε αυτές τις περιπτώσεις προτείνεται επικοινωνία με το ανάλογο επιχειρησιακό τμήμα της ΑΑΔΕ προς αποκατάσταση λήψης της σύνοψης.

Η όψη MyDataCheckSynopsis «Έλεγχος συνόψεων με παραστατικά» βρίσκεται στην περιοχή ESFilters\ESFIMyData.